De e p - Sky -Fotografie für Einsteiger

**Orionnebel M42 und Running Man-Nebel NGC1977** 

20 x 120sek + 120 x 3sek (für Kern von M42), Nikon d5600a an Skywatcher Esprit

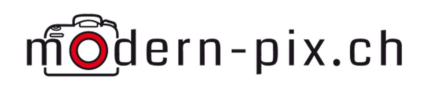

### Inhaltsverzeichnis

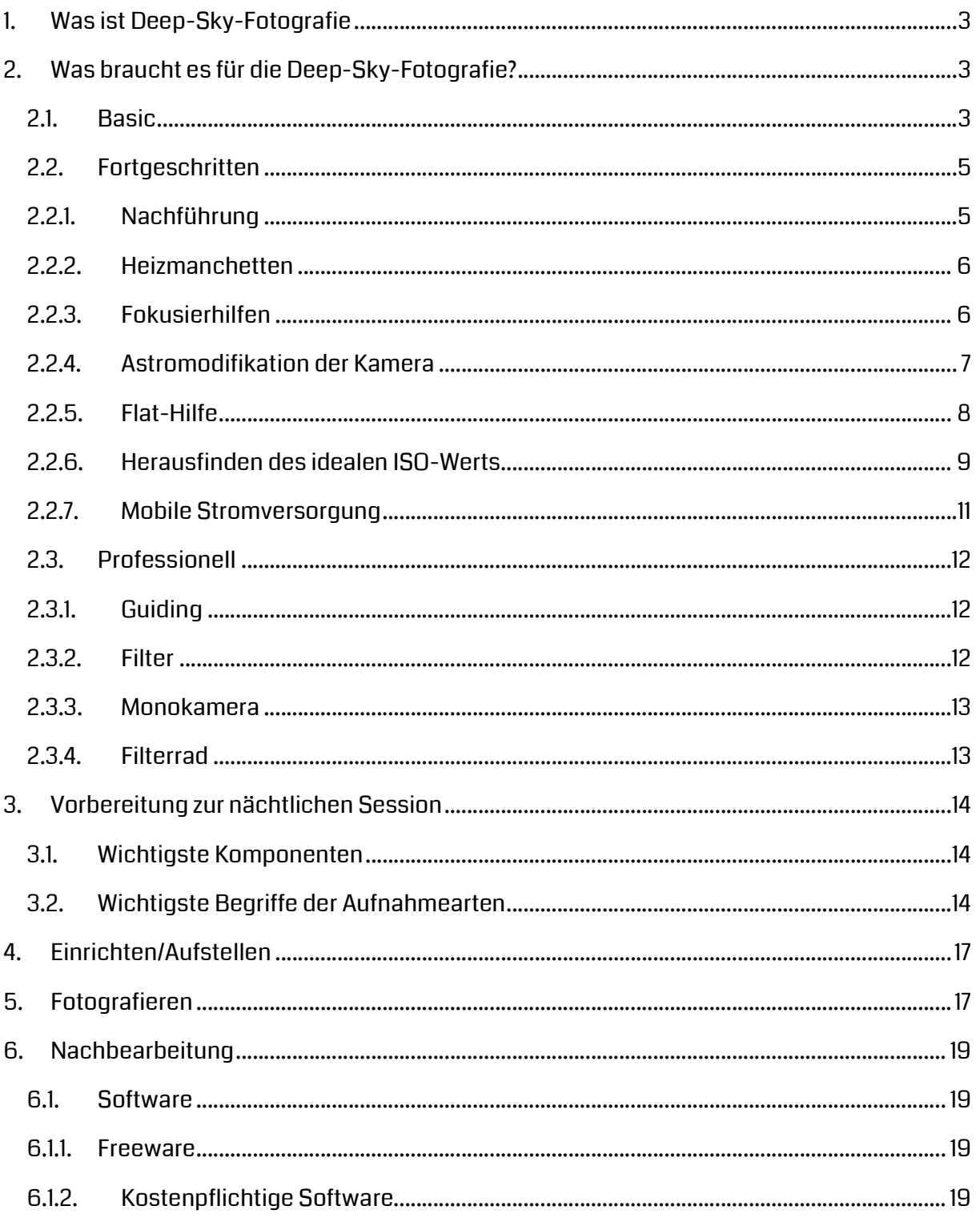

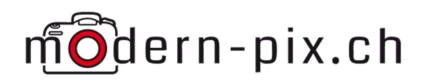

# 1. Was ist Deep-Sky-Fotografie

Als Deep-Sky-Fotografie wird die spannende Fotografie nach Deep-Sky-Objekten, kurz DSO, bezeichnet. DSO sind alle Objekte am Nachthimmel, welche nicht in unserem Planetensystem unterwegs sind und keine Kometen oder Asteroiden sind.

Mit unseren Optiken und Kameras kommen da hauptsächlich folgende Objekte in Frage:

- Sternkonstellationen und Sternhaufen
- Astronomische Nebel, welche von explodierten Sternen (Supernova) über bleiben
- Staubwolken oder auch Dunkelwolken genannt

## 2. Was braucht es für die Deep-Sky-Fotografie?

#### 2.1. Basic

Ganz einfach geht der Einstieg mit einer herkömmlichen DSLR oder DSLM an einem Teleobjektiv. Im besten Fall beginnen die Brennweiten ab 135mm, besser 200mm oder noch länger. Leider bringen die Optiken mit langen Brennweiten ein Problem mit sich, sie verlieren sehr schnell an Lichtstärke. Die Lichtstärke ist in dieser Fotografie aber einer der wichtigsten Faktoren.

Kleine Randnotiz: in der Astroszene wird die Lichtstärke oftmals auch als Geschwindigkeit betitelt, das heisst ein Objektiv mit f2 ist also ein sehr schneller Objektiv.

Ein weiterer Teil von sehr langen Brennweiten ist der, dass man ohne Nachführung nur noch kürzer belichten kann, ohne Sternspuren zu erhalten.

Ein weiterer sehr wichtiger Faktor ist die Schärfe und Verkippung der Linsen in einer Optik. Nicht immer ist teurer auch qualitativ besser. Sehr oft ist sogar genau das Gegenteil der Fall. Grundsätzlich ist auch immer eine Festbrennweite einem Zoom-Objektiv vorzuziehen, da der Abbildungsfehler und Lichtstärke um einiges besser sind.

In der Astroszene sind da Marken wie Samyang, Walimex, Rokinon oder auch Vivitar sehr weit verbreitet, weil diese günstig UND gut sind. Spannend ist bei diesen 4 Marken das es sich um die genau gleichen Objektive handelt. Nicht nur gleicher Nachbau, sondern wirklich ganz genau die gleichen, weil alle vier Marken werden von Samyang produziert. Lediglich am Ende der Produktion wird ein anderer Name drauf gedruckt, weil Walimex, Rokinon und Vlvitar von Samyang die Rechte erhalten haben, unter ihrem eigenen Name die Produkte zu vertreiben.

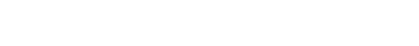

modern-pix.ch

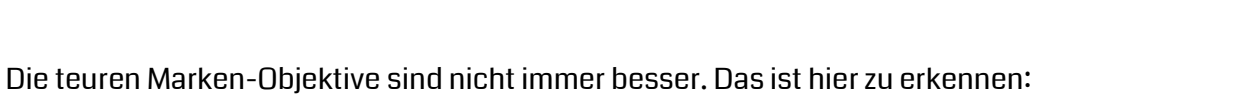

Eine deutlich intensivere Verkippung der Linsen bei den Canon-Objektiven ist feststellbar und die Schärfe wird deutlich erhöht beim abblenden.

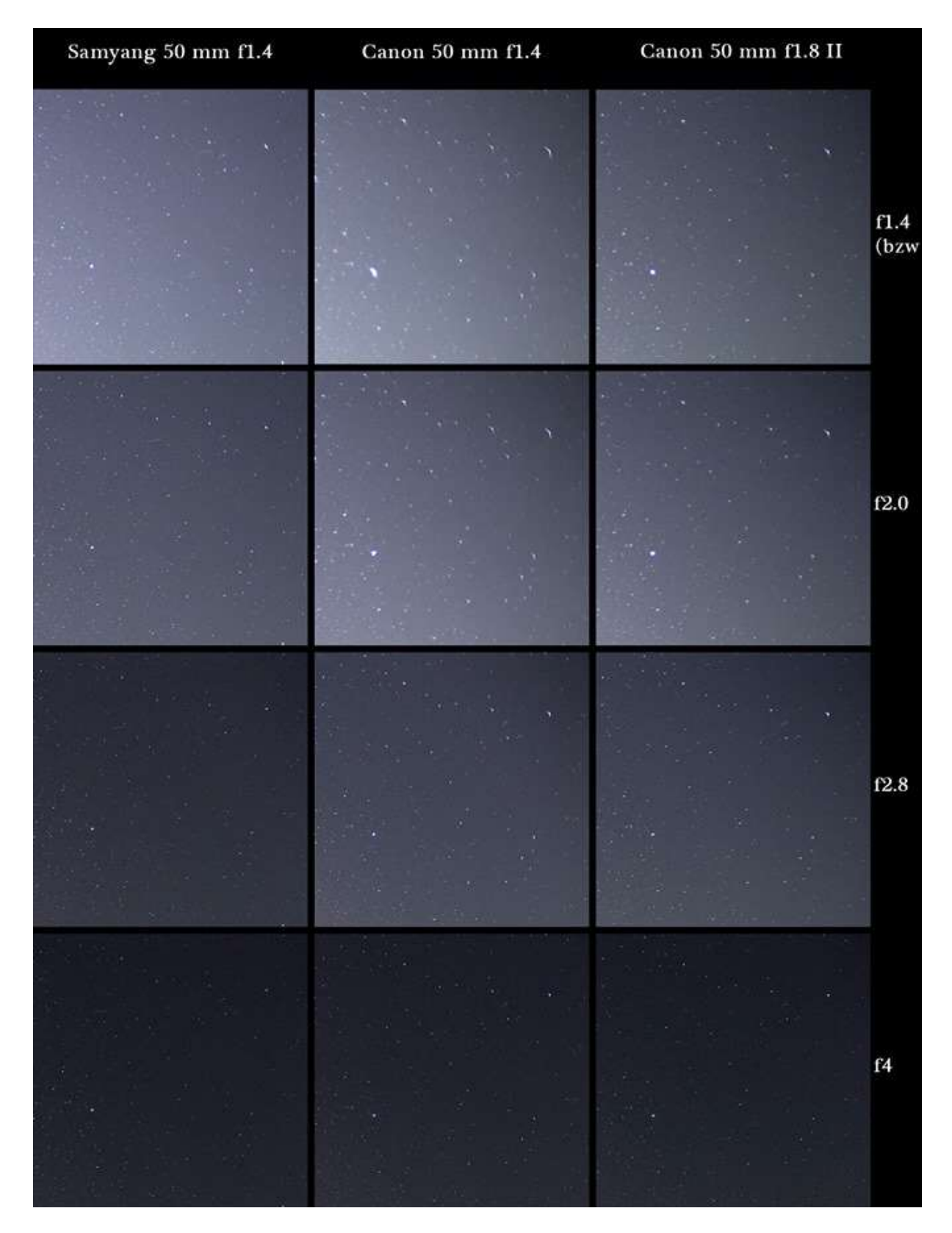

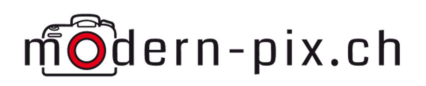

### 2.2. Fortgeschritten

#### 2.2.1. Nachführung

Will man etwas tiefer in die Astrofotografie eintauchen, wird eine Nachführung unverzichtbar. Die Nachführung hat die Aufgabe die Erdrotation auszugleichen. Nachführungen ibts in jeder Grösse, Gewichts- und Preisklasse. Welche man sich aneignen möchte ist unter anderem Abhängig davon was man hauptsächlich mit welcher Optik fotografieren möchte.

Kleinere Teleskope und Objektive können mit ganz kleinen Nachführungen, welche teils sogar stromlos funktionieren, bewegt werden.

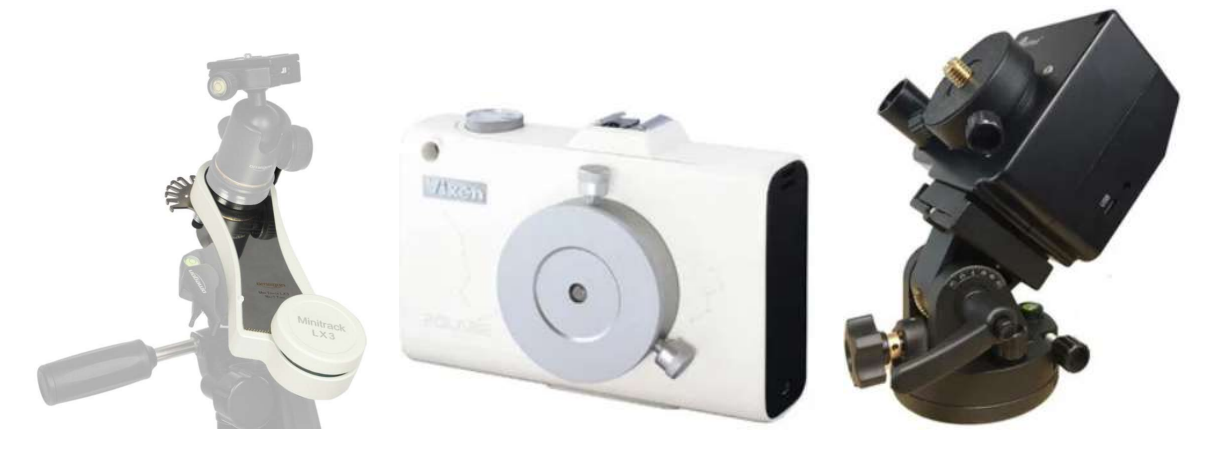

```
Omegon LX3 Stromfrei Vixen Polari mit Batterie/Akku iOprton Skytracker Bat/Akku
```
Die LX3 wird lediglich mit einer Spannfeder aufgezogen. Der Stromverzicht hat zur Folge, dass man alle ~2h die Feder wieder aufziehen muss.

Die Polarie wie auch Skytracker oder andere kleinste Nachführungen laufen mit 2x AA Batterien oder Akkus, Die Batterien reichen dann aber auch bereits für gegen 6h. Will man keine zeitliche Einschränkung, so bieten sie ebenfalls die Möglichkeit mit einem USB-Kabel und einer Powerbank die Laufzeit massiv zu verlängern. 1-Achsen-Nachführungen werden auch Azimutale Nachführung genannt.

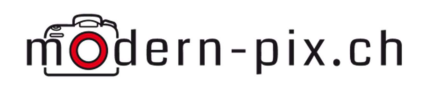

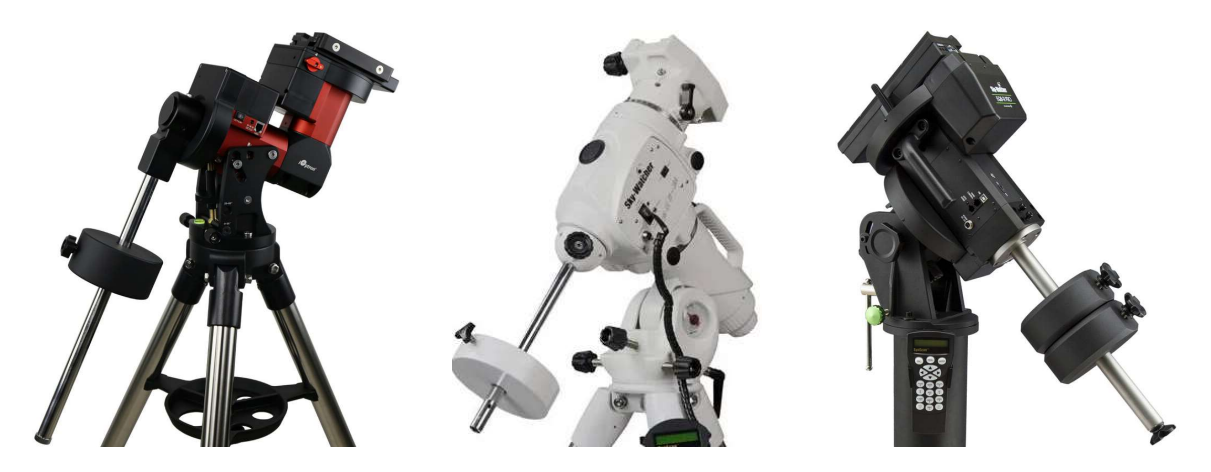

Mit grösseren Teleskopen werden dann natürlich auch grössere Nachführungen nötig.

In der mittleren und grossen Nachführungskategorie gibt's fast ausschliesslich nur noch Parallaktische Nachführungen, das heisst, das Bildfeld dreht sich mit der Erdrotation mit.

Diese mittleren Nachführungen wiegen selber zwischen 5 und 15 kg und tragen je nach Model zwischen 28 und 120 Pfund. Preislich liegen wir hier je nach Model zischen 700.- und 4000.-. Präzision und Tragkraft spielen beim Preis eine entscheidende Rolle.

#### 2.2.2. Heizmanchetten

Je nach Taupunkt, passiert es leider sehr oft, dass die Linse neblig wird oder gar zu friert, was keine klare Sicht mehr zulässt. Dem kann man mit Heizmanchetten entgegen wirken. Diese werden entweder vorne am Objektiv angebracht oder um die Gegenlichtblende, um den Raum vor der Linse zu erwärmen. Keine Angst sie werden nicht wirklich heiss, sie müssen ja auch nur die Luft um wenige Grad anheben, damit der Taupunkt hochgesetzt wird, das die Linse nicht beschlägt. Es kann als nicht dem Objektiv schaden. Alternativ dazu kann auch Moosgummi um die Gegenlichtblende gewickelt werden, das reicht meistens auch schon aus, dass die Linse nicht mehr beschlägt.

### 2.2.3. Fokusierhilfen

In der Nacht wird der Autofokus nichts erkenne, was die Kamera zum fokusieren nutzen könnte. Erst recht nicht mehr mit einem Teleskop, weil da keine Signalübertragung mehr stattfindet. Das macht es fast unerlässlich den Live-View der Kamera zu nutzen. Zoomt beim Live-View maximal rein und versucht dann den Stern so klein wie möglich zu drehen. Es gibt diverse Fokusierhilfen, die den Fokus noch genauer setzen können. Eine der gängigs-

ten, ist die Bahtinov-Maske. Die Abmessung der Stege und Schlitze ist abhängig von der Brennweite und Abmessung der Optik. Es kann nicht immer die gleiche Maske verwendet werden, weil der Lichtbrechpunkt nicht in jedem Verhältnis gleich gross ist. Die schrägen Stege weise idealerweise einen Winkel von 15° auf.

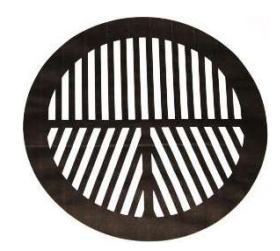

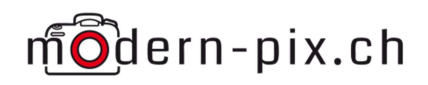

#### Wenn die Maske auf der Optik montiert wird, zeigt sich folgendes Bild am Bildschirm.

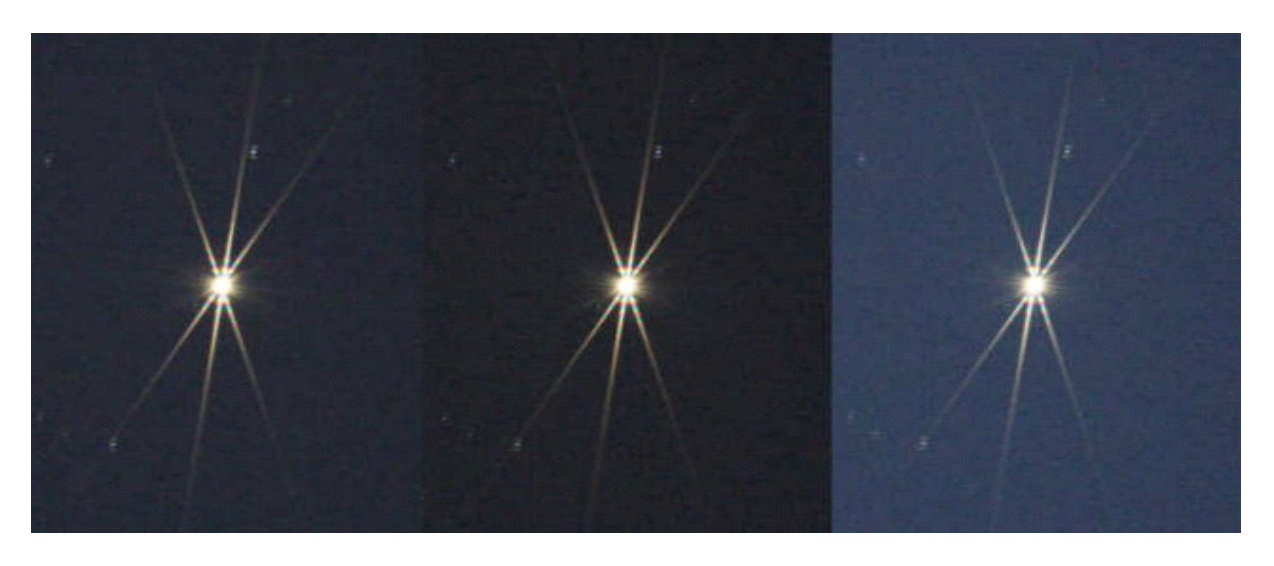

```
 Zu naher Fokus idealer Fokus zu weiter Fokus
```
Die Schlitze der Maske brechen das Licht des Sterns im gezeigten Muster. Dabei soll der senkrechte Strahl ganz genau mittig zwischen das X gedreht werden, dann stimmt auch der Fokus perfekt.

Es gibt auch noch andere Hilfen, worauf ich aber aufgrund der Komplexität nicht näher drauf ein gehen möchte.

#### 2.2.4. Astromodifikation der Kamera

Die normalen Kameras haben diverse Filter vor dem Sensor, um ein möglichst bereinigtes Signal auf dem Sensor zu erhalten. Diese Filter blocken leider auch viel Licht im Farbspektrum der meisten astronomischen Nebel raus. Dazu muss man wissen, dass die roten Nebel im Spektrum H-alpha leuchten, die gelben Nebel im Sii-(Schwefel) und blau-grünliche Nebel im Oiii (Sauerstoff).

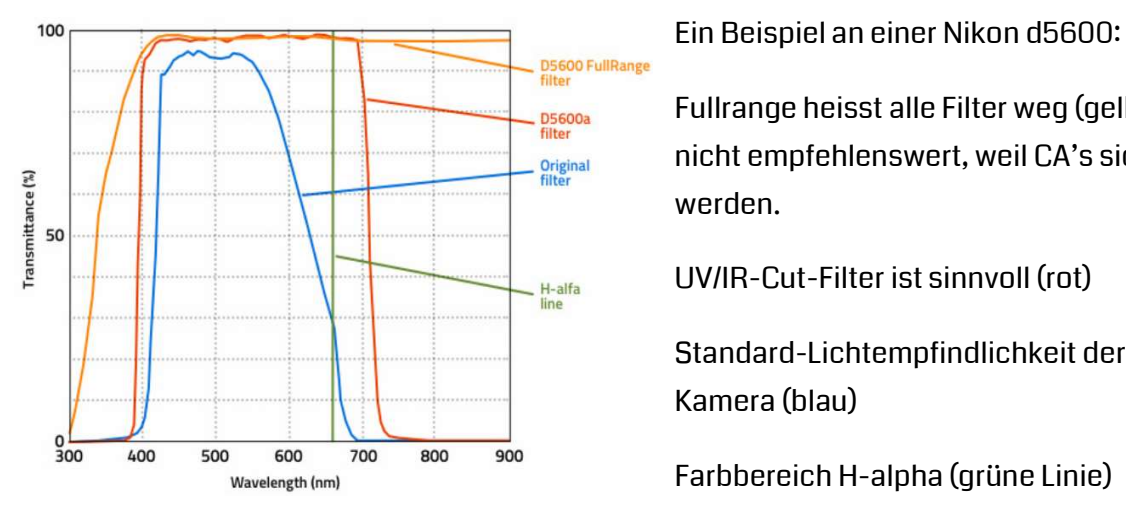

Fullrange heisst alle Filter weg (gelb) nicht empfehlenswert, weil CA's sichtbar werden.

UV/IR-Cut-Filter ist sinnvoll (rot)

Standard-Lichtempfindlichkeit der Kamera (blau)

Farbbereich H-alpha (grüne Linie)

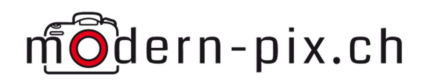

Wie in der Grafik gut ersichtlich ist, wird mit dem normalen Filter der grösste Teil des H-alpha-Signals rausgefiltert, darum nimmt man den originalen Filterblock raus und ersetzt diesen entweder mit Klarglas für ein Fullrange-Umbau oder mit einem UV/IR-Cut-Filter. Beim Fullrange entstehen an den Sternen blaue und rote Säume, sogenannte chromatische Aberration (CA's). Dies geschieht beim UV/IR-Cut nicht, weil der oberste und unterste Bereich des Spektrums noch immer rausgefiltert wird. Auch ist die Kamera mit dem entsprechenden Weissabgleich noch immer in der Tageslichtfotografie brauchbar.

Eine weitere Möglichkeit der Modifikation ist die Kühlung. Auch DSLR können mit Pelltierelementen gekühlt werden. Auch mit exakter Temperatur-Einstellung. Bekanntlich rauscht ein kühler Sensor auch weniger als ein warmer, darum kann das durchaus auch sinnvoll sein.

Bezeichnet werden die Kameras dann nicht mehr Nikon d5600, sondern d5600a oder d5600ac resp. d5600a cooled.

### $2.2.5.$  Flat-Hilfe

Zur späteren Verarbeitung der Bilder sind sogenannte Flats sehr wichtig, damit die Vignettierung und Verunreinigungen auf der Optik und auf dem Sensor sauber rausgerechnet werden können.

Dazu gibt's spezielle Flatfield-Boxen für bis zu mehreren hundert Franken. Sowas ist nicht nötig. Zu Beginn kann einfach ein weisses Tuch oder Tshirt über die Linse gespannt werden, wichtig ist dass es keine Falten wirft. Dann mit einer Taschenlampe drauf leuchten oder gegen eine Lampe in der Nähe fotografieren. Der Peak auf dem Histogramm soll im hellen Drittel liegen, darf aber nicht "oben" anschlagen. Das wichtigste dabei ist, dass das Teleskop an der Kamera nicht verdreht wird oder das Objektiv in der genau gleichen Zoom- und Fokusstellung bleibt, ein verdrehen ist bei einem Objektiv ja nicht möglich. Blende und ISO sollten gleich bleiben wie bei den Aufnahmen am Nachthimmel.

Etwas sauberer werden die Flats-Aufnahmen zb mit einer Milch-Plexiglasscheibe vor der Linse.

Nicht empfehlenswert sind Flats-Aufnahmen mit einem Tablet, auch wenn es sehr verlockend ist, ein weisses Bild anzeigen zu lassen und einfach auf die Optik zu legen und losknipsen. Das Problem ist, dass die Pixel auch bei hochauflösenden Tablet sich in die Bilder "einbrennen" und das Endbild dann nur noch verschlimmern.

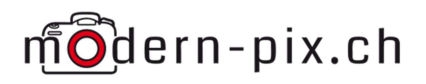

### 2.2.6. Herausfinden des idealen ISO-Werts

Ein grosser Irrglaube in der digitalen Fotografie ist, das bei möglichst tiefen ISO-Werten das Bild am wenigsten rauscht. Das stimmt so nicht und wird erst recht in der Nachtfotografie sehr gut sichtbar. In der Tagfotografie wird das Rauschen durch die vielen hellen Lichter nicht so sehr Auffallen, daher stört es da nicht.

Grundsätzlich sollten nur native ISO-Wert verwendet werden, weil die zwischenwerte nur errechnete Verstärkungen sind, was mehr Signalfehler mit sich bringt. Native ISO sind jeweils Verdoppelungen des Grundwerts. Also 100/ 200/ 400/ 800/ 1600/ 3200/64 00 etc. Diese Werte sind die "saubersten" und verursachen grundsätzlich am wenigsten Fehler im Bild.

Für die Astrofotografie gilt es daher den idealen ISO-Wert zu finden. Die meisten DSLR haben ihren so genannten Sweet-Spot um 800 oder 1600 ISO. Die untere Grafik erklärt das sehr gut.

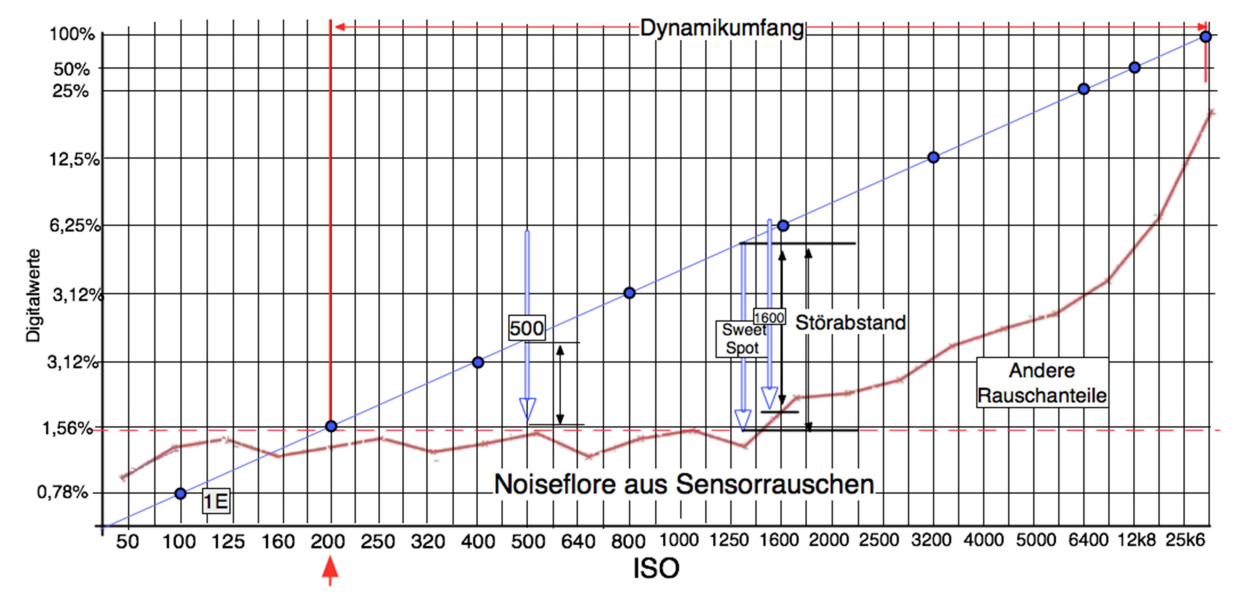

Wie findet man diesen Sweet-Spot nun für seine Kamera heraus.

Man sucht sich ein Motiv das mehrheitlich dunkle Anteile hat, aber auch eine Lichtquelle sollte im Bild zu sehen sein. Kamera sollte auf einem Stativ stehen, damit der Bildausschnitt dann gut vergleichbar ist. Dann stellt man die Blende ein, mit der man hauptsächlich fotografieren würde, also bei einem 2.8er Objektiv zB f3.5. Hoher ISO-Wert einstellen zB ISO6400 und dann die BLZ für dieses Motiv entsprechend anpassen, dass das Bild gut ausgeleuchtet ist.

Jetzt macht man eine Aufnahme mit diesen Einstellungen. Danach ISO 3200 und nochmals eine Aufnahme, ohne Anpassung der BLZ. Dann ISO 1600 und wieder eine Aufnahme, ISO 800 und noch eine Aufnahme, ISO 400 und wieder eine Aufnahme. Und noch eine letzte Auf-

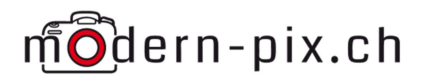

nahme mit ISO 200. Dabei immer alle Einstellungen identisch lassen, ausser die Anpassung der ISO-Werte.

Diese 5 Bilder nimmt man nun in ein raw-Entwicklungsprogramm wie LR oder PS-Elements oder NX-D. Die meisten Marken stellen eine solche Software auch gratis zur Verfügung.

In diesem Programm stellt man nun beim Bild mit ISO 200 den Belichtungskorrekturwert auf +5, mit ISO 400 auf +4, das Bild mit ISO 800 auf +3, das Bild mit ISO 1600 auf +2, das Bild mit ISO 3200 auf +1 und das Bild mit ISO 6400 belässt man auf 0

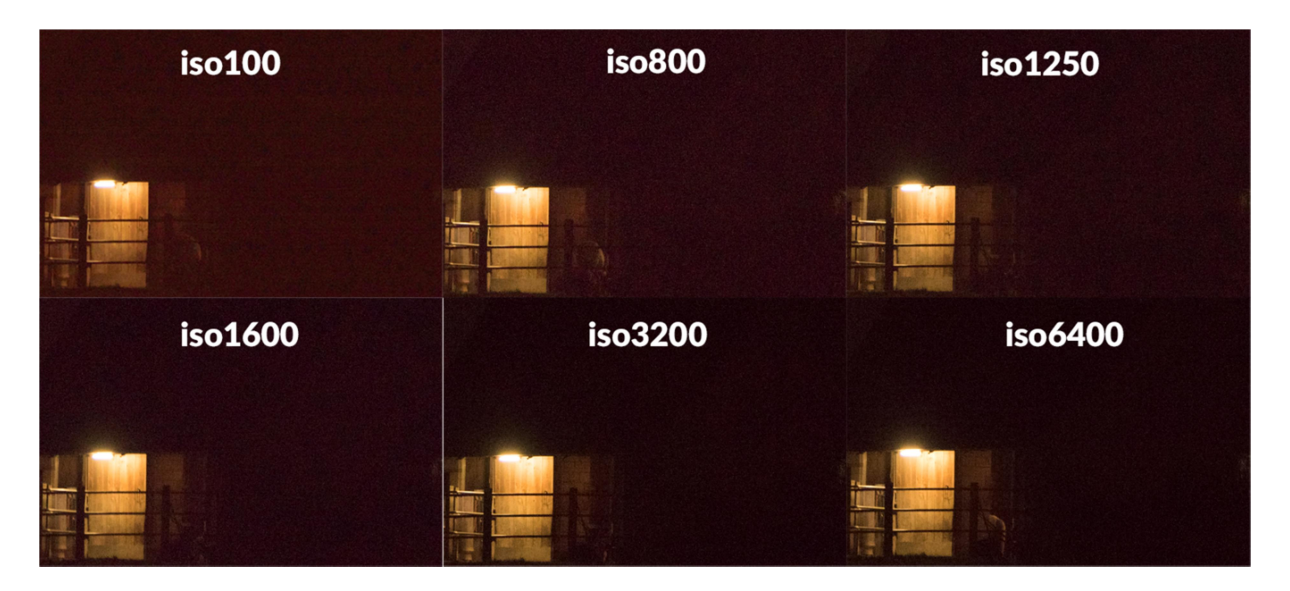

Anschliessend kann man die entwickelten Bilder neben einander einblenden und kann so das beste Resultat erkennen. Es sollte möglichst rauscharm sein, aber auch nicht zu viel an Tiefe verlieren. Damit hat man den SweetSpot der Kamera herausgefunden. Dieser Wert kann aber auch bei identischen Modellen von Kamera zu Kamera variieren. Diese Iso sollte auch künftig bei Deep-Sky-Fotografie immer gewählt werden. Die Helligkeit des Bildes wird dann mit der Belichtungszeit kontrolliert.

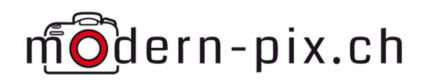

#### 2.2.7. Mobile Stromversorgung

Alles braucht Strom. Die Nachführung, die Heizmanchetten, die Kamera, die Fernauslöser. Da ist sehr schnell ein Akku nötig der auch 12V liefert und USB-Stecker, aber auch auch 12V-Stecker für die Nachführung mit Saft versorgen kann. Es gibt viele fertige Boxen bei den unterschiedlichsten Händlern zu kaufen, aber diese haben entweder wenig Kapazität zur Verfügung, sodass es nicht mal eine ganze Nacht reicht, oder kosten ein mittleres Vermögen. Günstiger ist es, selber eine zu bauen. Braucht nur wenig handwerkliches Geschick und kann individuell ausgebaut werden.

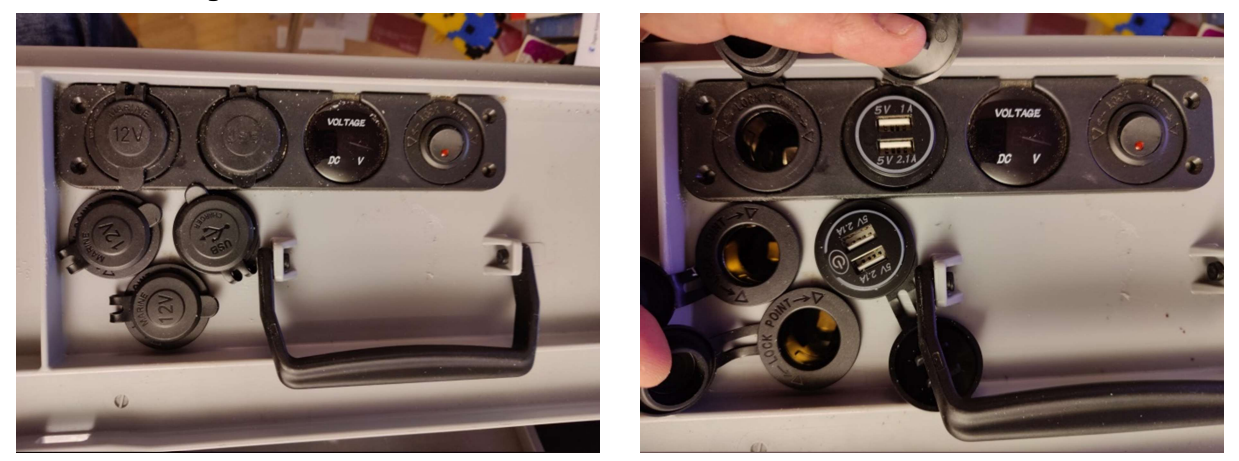

Man nehme eine Rakkobox, bestellt die Anschlüsse bei Amazon oder so, bohrt Löcher und steckt die Buchsen rein.

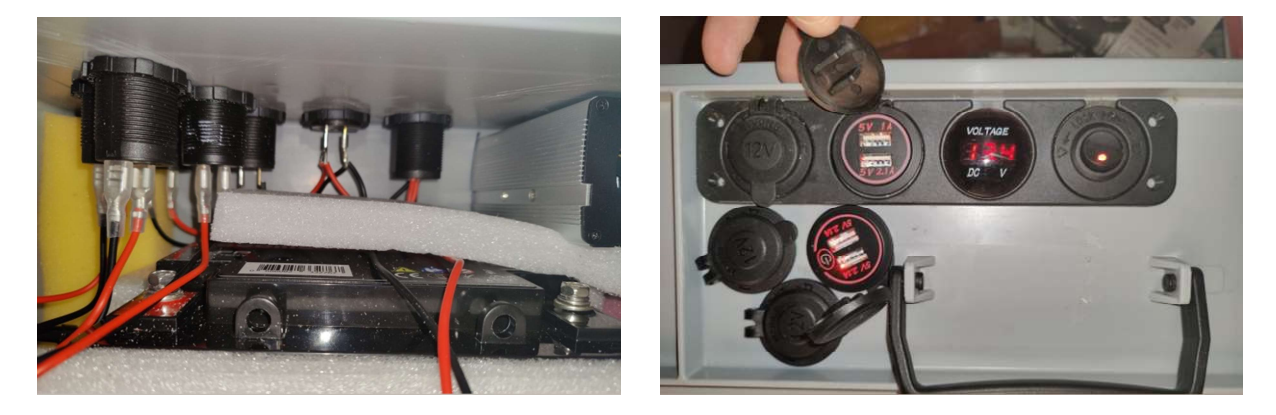

Dann nur noch verkabeln und an ein 12V-Akku hängen. Möglich ist es mit einer Autobatterie. Die ist recht schwer, aber günstig, kann jedoch nur ca zur Hälfte der Kapazität verbraucht werden, weil die Ladezyklen sonst aussteigen. Besser geht's mit einem LiFePo4-Akku. Die sind zwar recht teuer, aber können bis fast auf 0 verbraucht werden und sind sehr viel leichter, als Autobatterien. Auch besteht beim LiFePo4-Akku keinerlei Gefahr, das etwas explodieren könnte oder sonst Schaden nehmen könnte.

Wenn möglich, sollten alle Lämpchen an den Geräten und somit auch am Akku in rot leuchten, weil das die augenschonendste Farbe ist.

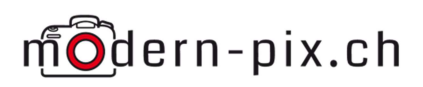

## 2.3. Professionell

#### 2.3.1. **Guiding**

Alle Nachführungen drehen entweder mit Zahnriemen und/oder mit Zahnräder und Schnecken. Die mechanischen Teile benötigen einen minimalen Freiraum, damit es keine Spannungen gibt. Dies führt dazu, dass es immer einen minimalsten Fehler in der Nachführung gibt. In teuren präzisen Geräten ist dieser Fehler zwar sehr klein, aber auch da ist nicht wegzumachen. Um diesen Fehler zu korrigieren benötigt man eine Guiding-Cam. Das ist eine Kamera die auf oder neben dem Teleskop montiert wird und in etwa in die gleiche Richtung "blickt". Diese Guiding-Cam kann Abweichungen beim Nachführen feststellen und gibt der Nachführung dann ein Signal für feinste Korrekturen. Mit diesem Hilfsmittel werden Einzelbildaufnahmen von bis zu 30min problemlos, ohne verwackelte Sternen oder ähnliches.

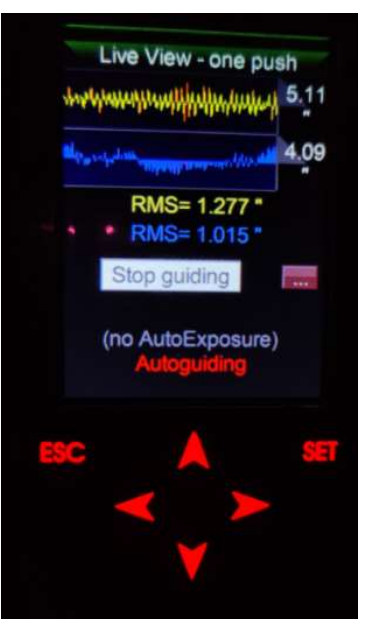

Der Graph zeigt die Bewegung der Montierung die normalerweise zu unruhigen Sternen führt.

#### 2.3.2. Filter

Es gibt unzählige Filter. Gewisse sind sinnvoll, andere kosten viel und bringen nichts. Als sehr nützlich hat sich meiner Meinung nach der Duo-Schmalbandfilter im Bereich Halpha und Oiii. Diese lassen die gängigsten Farben der Astronomischen Nebel durch, blocken aber alles andere komplett weg, so auch Mondlicht, was auch ein fotografieren bei Mondlicht ermöglicht. Ohne Filter ist da auf den einzelnen Bilder kaum was zu sehen, weil der Trabant alles überstrahlt. In der unteren Grafik kann man gut erkennen warum "normales" Licht im Bild kaum mehr sichtbar sein wird.

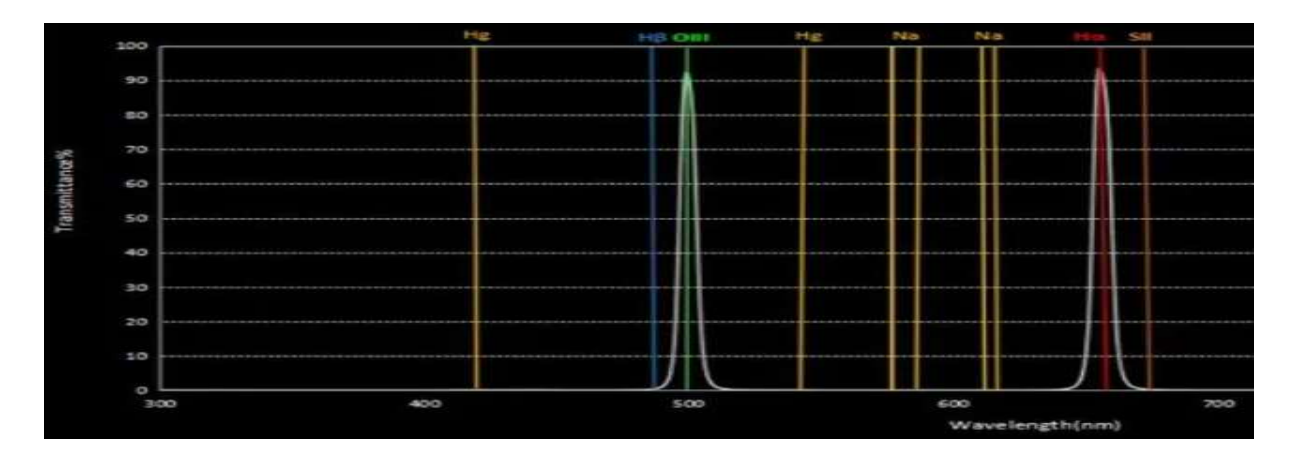

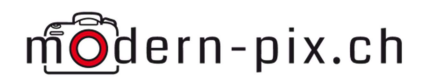

Auf fotografieren viele Leute mit monochromen Kameras, das heisst man muss der Kamera helfen zu erkennen, welche Farbe genutzt werden will. Dazu gibt's in grosser Vielzahl Farbfilter die man einsetzen kann um dann in der Entwicklung der Bilder dieser Farbe zu zuteilen, um aus einem s/w Bild ein Farbbild zu bekommen.

#### 2.3.3. Monokamera

Monokameras sind grundsätzlich nichts anderes, als die nackten Sensoren, also auch kein Prozessor dahinter wie bei einer DSLR, das heisst es muss zwingend mit einem Laptop oder Mini-PC-Stick fotografiert werden.. Im besten Fall gar noch gekühlt. Dem Sensor wurde die Bayer-Matrix entfernt, sodass auf allen Pixelteilen, alle Farben einfallen können und nicht nur RGB wie auf einem Farb-Sensor. Doch genau dieses "Problem" des Farbüberschusses muss dann mit zusätzlichen Filtern wie oben beschrieben, nachgeholfen werden. Warum sollte man als Mono fotografieren. Weil die Bilder grundsätzlich viel schärfer sind, weil die Pixel sensibler sind.

### 2.3.4. Filterrad

Um nicht immer alles auseinander schrauben zu müssen kann auch zwischen Kamera und Optik ein Filterrad eingebaut werden. Dies ermöglicht ein Filterwechsel indem man einfach am Rad dreh, bis der entsprechende Filter vor der Kamera platziert ist.

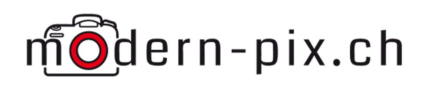

# 3. Vorbereitung zur nächtlichen Session

### 3.1. Wichtigste Komponenten

Das wichtigste ist darauf zu achten, dass alle Akkus und Wechselakkus geladen sind.

Eine Liste der Komponenten die für eine Deep-Sky-Fotonacht unerlässlich sind:

- Stativ, möglichst robust und stabil. Leicht ist hier nicht von Vorteil
- Kamera, mit Intervall-Funktion, falls kein Fernauslöser vorhanden und BULB-Funktion
- Fernauslöser, am besten Funk, damit nicht immer am Kabel gerissen wird bei der Auslösung, oder mindestens eine Intervall-Funktion in der Kamera
- Speicherkarten, genug gross um mehrere hundert Bilder in voller Auflösung und raw zu speichern
- Warme Kleidung, mehrere Schichten halten wärmer. An Kappe und Handschuhe denken, auch wenn es tagsüber noch warm war
- Warme Getränke und ev. etwas zu futtern. Die Nacht kann lang werden. Vorsicht mit Alkohol, er macht den Körper unempfindlich gegen Auskühlen, das heisst man merkt es nicht wenn wir zu fest auskühlen und natürlich darf mit Alkohol nicht mehr Auto gefahren werden
- Objektiv, Front- und Back-Linse reinigen
- Objektivheizung, Heizmanchetten oder allenfalls Handwärmer mit Tape
- Flats-Hilfe, weisses T-Shirt oder Tuch
- Fokusierhilfen, Bahtinovmaske wenn vorhanden
- Taschenlampe, idealerweise mit dimmbarem weissem und rotem Licht
- Sitzgelegenheit, es hat nicht überall Bänke und stundenlang stehen mag auch nicht jeder

### 3.2. Wichtigste Begriffe der Aufnahmearten

Lights Das sind die Bilder, die wir am Nachthimmel aufnehmen, also die, die die Nebel und/oder Sterne zeigen. Dabei ist darauf zu achten, dass ALLE Funktion der Kamera ausgeschaltet sind, die eine kamerainterne Korrektur am Bild machen.

Das heisst:

- "Rauschunterdrückung bei Langzeit aufnahmen" Aus
- "Rauschunterdrückung bei high-ISO" Aus
- "Vignettierungskorrektur" Aus
- sonstige Korrekturen, die man in der Kamera einstellen kann Aus

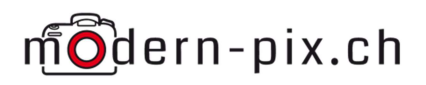

Darks Identisch wie Lights, aber zwingend Objektivdeckel drauf oder Objektiv wegnehmen und Bodydeckel drauf. Die Optik ist dabei nicht mehr wichtig, jedoch die vorhandene Temperatur umso wichtiger. Fotografiert man in einer Nacht, in der die Temperaturen grosse Unterschiede aufweisen, müssen nach ein paar Grad Unterschied wieder neue Darks gemacht werden. Sie sollten ± 1-2 Grad die gleichen Temperaturen aufweisen wie die Lights. Dabei werden hot Pixel (immer leuchtende Pixel), cold Pixel (tote Pixel) und auch das Dunkelrauschen, welches abhängig von der Dauer der Belichtungszeit, der ISO-Einstellung und der Aussentemperatur abhängig ist, festgehalten. Es sollten rund halb so viele wie Lights erstellt werden, jedoch min. 10Stk. (unten ein stark aufgehelltes Dark-Bild, um das Sensorglühen zu zeigen)

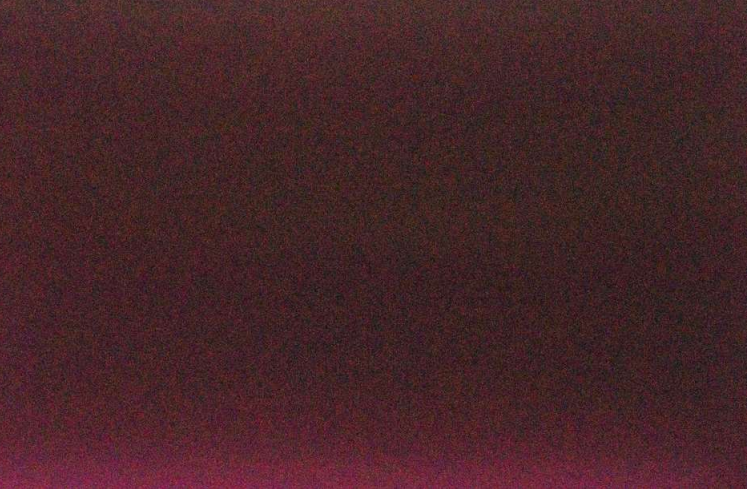

Flats Stellung der Kamera an der Optik zwingend identisch lassen. Weissbild wie im Kap. 2.2.5 erstellen. Dient zur Vignettierungskorrektur und entfernen von Staub und Flacken auf dem Sensor und der Optik. Es sollten 50-100 Stk. erstellt werden.

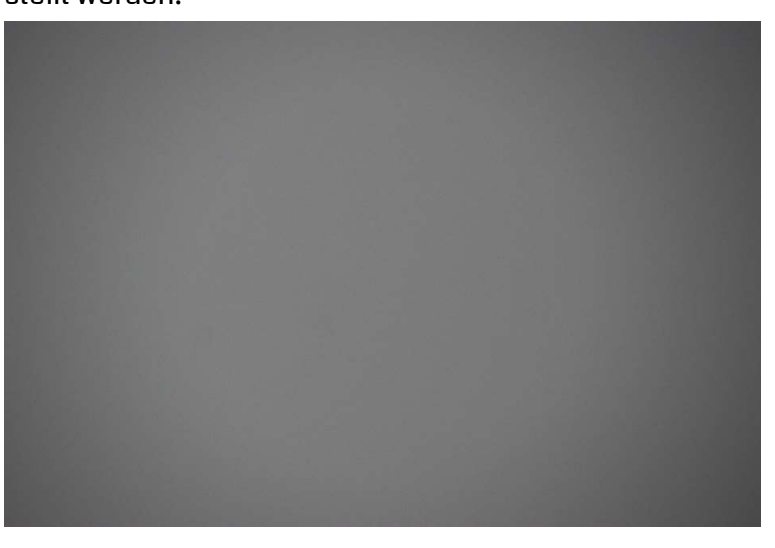

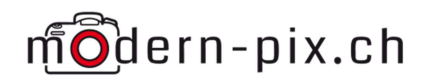

- Darkflats Nicht unbedingt nötig, aber verbessern das Endbild nochmals. Identische Einstellungen wie die Flats, jedoch wieder mit Deckel drauf. (es sollten 50-100 Stk. erstellt werden)
- Bias kürzest mögliche Belichtungszeit einstellen (1/4000 oder 1/8000), mit Deckel drauf. Damit wird das Ausleserauschen reproduziert und kann dann vom Endbild raus gerechnet werden. Es sollten 50-100 Stk. erstellt werden. (unten ein Bias-Bild, gleich stark gestreckt wie das Dark-Bild)

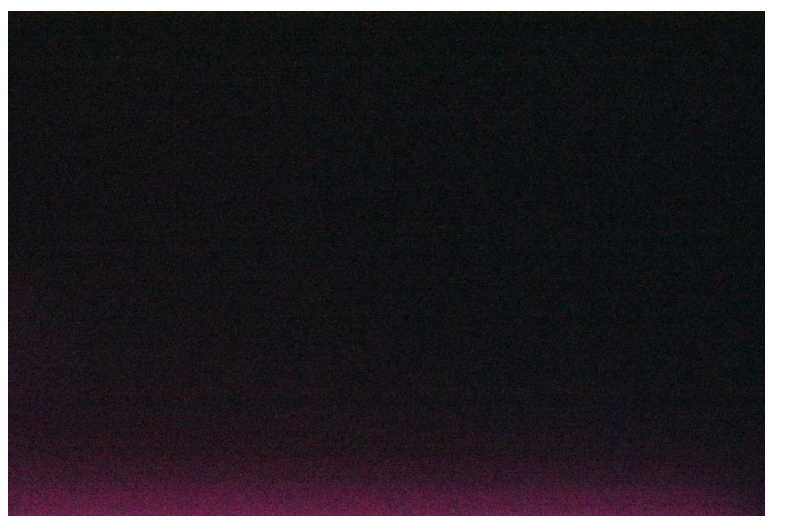

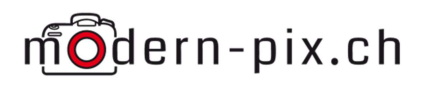

# 4. Finrichten/Aufstellen

Am besten geht man noch bei Tageslicht los. Es ist um ein Vielfaches umständlicher alles im Dunkeln aufzubauen und einzurichten.

Stativ so stellen, dass das Objekt der Begierde nicht durch Bäume oder anderes verdeckt wird. Beim Fotografieren mit einer Nachführung muss zusätzlich der Blick zum Polaris frei sein, um die Nachführung perfekt ausrichten zu können.

Wenn alles bereit ist, kann man eventuell bereits an einem weit entfernten Licht schon mal vorfokusieren, dann geht's im Dunkeln auch einfacher den Fokus zu finden. Auch ist darauf zu achten, dass sich der Fokus mit verändern der Temperatur der Optik wieder verstellen kann. Also regelmässig überprüfen.

# 5. Fotografieren

Nach dem Einnachten kann mit dem Fotografieren begonnen werden.

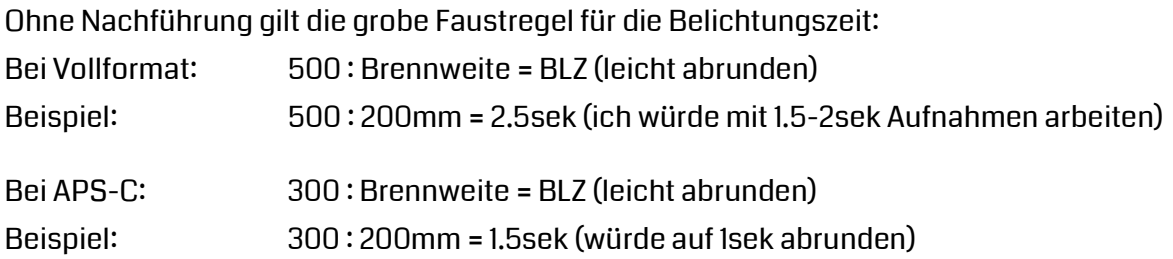

Beim Fotografieren mit Nachführungen ist nicht die Optik der Zeitlimitierende Wert sondern der Himmel. Das heisst, wenn ich den idealen ISO-Wert einstelle (in Kap. 2.2.6 erläutert, wie dieser gefunden wird), die richtige Blende einstellen (beim Teleskop fix, beim Objektiv min. 2 Blenden abblenden) und dann ein 5 min Einzelbild aufnehmen. Bei der Kontrolle des Bildes mit dem Histogramm darf keine Kurve des Histogramms nicht am oberen Ende "anschlagen". Sollte dies der Fall sein, muss die BLZ kürzer sein. Warum sollte die Kurve nicht oben oder unten "anschlagen"? Ganz einfach, weil dann Bildinformationen verloren gehen. Entweder im hellen oder dunkeln Bereich.

Ein Begriff in der Astroszene ist auch ETTR (exposure to the right), das heisst möglichst nach rechts belichten, damit man in der Nachbearbeitung mehr Spielraum hat, um nach links zu korrigieren.

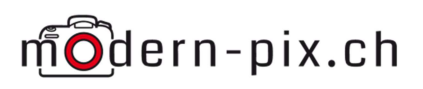

Längere Belichtungszeit als **ISO 100**  $-$ ISO 400 **ISO 800** 10 Minuten pro Einzelbild  $0,20$ macht jedoch kaum Sinn mehr, auch wenn der Him- $0,15$ mel dies zulassen würde, SignalToNoise (-) da nach 10 Minuten keine wirkliche Verbesserung der  $0.10$ Lichtinformation erreicht werden kann, das Rauschen  $0,05$ aber immer intensiver werden würde.  $0,00$ 100 300 500 700 900

SingleExposureTime

Nach der nächtlichen Fotosession kann es passieren, dass die Kamera und das andere Equipment mit Frost belegt ist. Das schadet aber der Ausrüstung nicht. Die heutigen Kamera können das ganz gut wegstecken und sind grundsätzlich auch wasserdicht.

Was man tunlichst lassen sollte, Objektiv und Kamera zuhause gleich in die warme Stube nehmen und Speicherkartenfach und Akkufach öffnen etc. Dabei würde sich im Gehäuse Kondenswasser bilden, was zu groben Schäden, bis hin zum Totalausfall der Kamera führen kann.

Ich rate daher, die Kamera und Optik in der geschlossenen Tasche oder Rucksack belassen und über Nacht (oder was davon noch übrig bleibt) langsam akklimatisieren zu lassen. So werden keinerlei Probleme entstehen und könnt noch lange weiterknipsen.

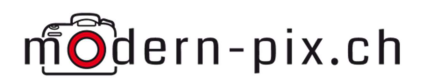

### 6. Nachbearbeitung

Als erstes sollten die Lights gesichtet werden, und alle verwackelten Bilder direkt löschen. Die werden nicht mehr benötigt und brauchen nur Speicher. Die anderen Bilder müssen nicht gesichtet werden, weil diese bekanntlich nicht verwackeln können. Dabei ist dringend darauf zu achten, dass die Bilder nicht bereits bearbeitet werden, also kein Aufhellen oder ähnliches nutzen zur Sichtung.

### 6.1. Software

In der Astrofotografie ist jegliche Software für den Anfänger gratis. Klar, wenn man sich intensiver damit befasst und auch etwas mehr Details aus den Bilder herausholen möchte, gibt's dann bessere und kombinierende Software, die dann auch was kostet.

#### 6.1.1. Freeware

Sinnvolle Software für den Anfang sind:

- Nightshift App für Wetterprognose
- Clearoutside App für Wetterprognose
- Google Skymap App um am Himmel zurecht zufinden
- DSS Deep-Sky-Stacker zum stacken der Bilder http://deepskystacker.free.fr/german/ Fitswork zum strechen des gestackten Summenbildes https://www.fitswork.de/software/index.php Gimp zur finalen Bildbearbeitung wie Kontrasterhöhung etc. https://www.gimp.org/downloads/ Siril Stackingsoftware und Bearbeitungssoftware https://siril.org/download/ Sequator Stacking von Milchstrassenbilder https://sites.google.com/view/sequator/download?authuser=0 Starnet++ Sternenlose Bilder erstellen https://sourceforge.net/projects/starnet/files/v2.0/ Stellarium zum Suchen der DSO und Darstellung des Bildausschnittes wie es mit der Kamera und der Optik aussehen wird https://stellarium.org/de/

#### 6.1.2. Kostenpflichtige Software

Astronomy-Tool Addon für PS und PS Elements

https://www.prodigitalsoftware.com/AstronomyToolsActions.html

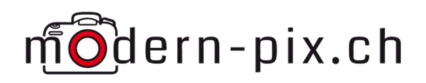

- APP Astropixel-Prozessor. Stacking, Streching und Nachbearbeitung. https://www.astropixelprocessor.com/
- PI Pixinsight, das all-in-one-programm https://pixinsight.com/downloads/index.html
- Phtoshop/Lightroom zur finalen Bildbearbeitung wie Kontrasterhöhung etc.